# solaredge

# Caricamento del file contenente i dati di consumo periodico in Designer

# Cronologia delle versioni

- Versione 1.1 (Aprile 2020) aggiunta colonna 'Interval' al file
- Versione 1.0 (feb. 2020) Rilascio iniziale

#### Introduzione

Oltre ai profili di consumo predefiniti, Designer consente agli utenti di caricare un file con i dati annuali sull'utilizzo dell'elettricità da parte del cliente per una maggiore precisione. Il caricamento di dati di consumo specifici per il cliente è il modo più accurato per stimare il consumo futuro. Alcune utility forniscono il file contenente i dati sul consumo periodico su richiesta del cliente; al posto di digitare il consumo annuale del cliente e selezionare un profilo di consumo tipico, vengono utilizzati i dati nel file.

Questo documento fornisce le linee guida per i requisiti e i formati dei file dei dati dell'intervallo. Il file caricato deve contenere i valori del consumo energetico orario in kWh.

## Formati supportati

Designer supporta i seguenti formati di file:

- [Pulsante verde](https://www.energy.gov/data/green-button) formato xml che contiene almeno 8.760 letture (1 anno di dati di consumo)
- Creare il proprio file rispettando le linee guida seguenti:
	- 1. I dati saranno caricati solo come file CSV.
	- 2. Il file deve contenere una riga di intestazione con la seguente etichetta:
		- "Energy (kWh)"
	- 3. Per impostazione predefinita, l'intervallo di tempo ipotizzato nelle misurazioni dei consumi è di 60 minuti. E' possibile aggiungere una colonna opzionale denominata 'Interval' nella quale specificare l'intervallo di tempo in minuti da 1 a 60 (es. 15, 30, 60). Per questa colonna la riga di intestazione dovrebbe essere seguita da una sola riga consecutiva nella quale viene specificato l'intervallo di tempo.
	- 4. La riga dell'intestazione deve essere seguita da 8.760<sup>[1](#page-0-0)</sup> righe consecutive con valori numerici non negativi in ogni colonna. Ad esempio:

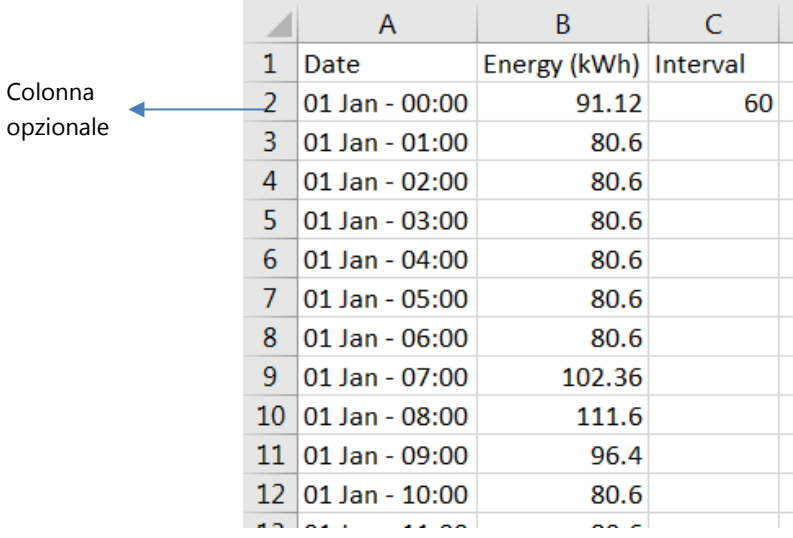

<span id="page-0-0"></span><sup>&</sup>lt;sup>1</sup> Un valore all'ora per un anno (24 *ore x* 365 *giorni all'anno* = 8760)

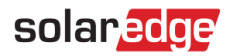

## Come caricare un file

1. Nella pagina Informazioni progetto, fare clic sull'icona di caricamento accanto al campo Profilo di consumo:

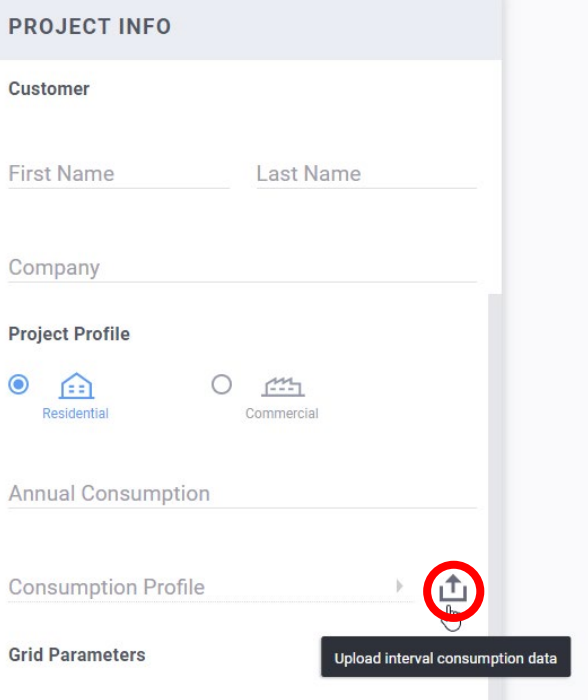

- 2. Scegliere il file di dati e fare clic su Apri
	- a. Se il caricamento del file è riuscito, il campo del profilo di consumo indicherà "Personalizzato":

凸 Custom

- e il campo del consumo annuale sarà popolato automaticamente.
- b. Se il caricamento non è riuscito, apparirà un messaggio di errore. Assicurarsi che:
	- i. Tutti i valori sotto la riga dell'intestazione siano numerici
	- ii. Nel file non siano presenti righe vuote
	- iii. Il file contenga almeno 8.760 righe